## **CDC FluView**

# National Age Group Distribution of Influenza Positive Specimens Reported by Public Health Laboratories

**Application Quick Reference Guide – February 2016** 

#### Introduction

This Quick Reference Guide is intended to provide an overview of collection of age group influenza positive specimen data from public health laboratories and explain the available features of the "Age Group Distribution of Influenza Positive Specimens" web application.

This application is part of the CDC FluView report, which provides weekly influenza surveillance information in the United States. This application was developed to improve communication about influenza with the public health community, clinicians, scientists, and the general public. This application is added to the series of dynamic visualizations that allow internet users to access influenza information collected by CDC's monitoring systems. CDC's FluView report is available at http://www.cdc.gov/flu/weekly/

#### **About the Data**

Public Health Laboratory Virologic Age Surveillance — Approximately 110 U.S. World Health Organization (WHO) Collaborating Laboratories and 240 National Respiratory and Enteric Virus Surveillance System (NREVSS) laboratories, which include both public health and clinical laboratories located throughout the United States, participate in virologic surveillance for influenza. For the 2015-16 influenza season, there are 97 public health laboratories that report through these systems; the vast majority report as WHO Collaborating Laboratories and include age data. Most clinical laboratories report through NREVSS, which does not capture age data. For this reason, public health laboratories are an appropriate source of data to use to examine age as it relates to influenza viruses.

Public health laboratory results by age group are presented here, by virus type, subtype, or lineage. The number and proportion of influenza positive specimens by influenza A subtype and influenza B virus lineage are presented by age group (0-4 years, 5-24 years, 25-64 years, and

>64 years) each week and cumulative totals are provided for the season. For more information on virologic surveillance please visit: <a href="http://www.cdc.gov/flu/weekly/overview.htm#Viral">http://www.cdc.gov/flu/weekly/overview.htm#Viral</a>

Note: WHO/NREVSS Collaborating Laboratory surveillance data are preliminary and subject to change as more data becomes available.

### **Accessing the FluView Web-based Application**

All FluView applications are accessible to the public on the World Wide Web. To access the National Age Group Distribution of Influenza Positive Specimens Reported by Public Health Laboratories web application, open a web browser on your computer and go the following internet link:

http://gis.cdc.gov/grasp/fluview/flu by age virus.html

Application requirements:

- Internet Browser
  - Windows Internet Explorer 7 and later
  - o Google Chrome
  - Mozilla Firefox
- Adobe Flash plug-in for internet browsers. This plugin can be downloaded at http://get.adobe.com/flashplayer/.

Once the website is loaded, a disclaimer dialog box will appear. Please review the disclaimer for important reference information. Click "Ok" to continue the FluView web application. Clicking on Cancel will take you to the CDC FluView weekly Flu report home page <a href="http://www.cdc.gov/flu/weekly/">http://www.cdc.gov/flu/weekly/</a>

## **Application Functions and Tool Overview**

This interactive tool allows users to display and query information for current and previous flu seasons. A description of tool features are listed below the application image. Below are images of the default view of the National Age Group Distribution of Influenza Positive Specimens Reported by Public Health Laboratories web application.

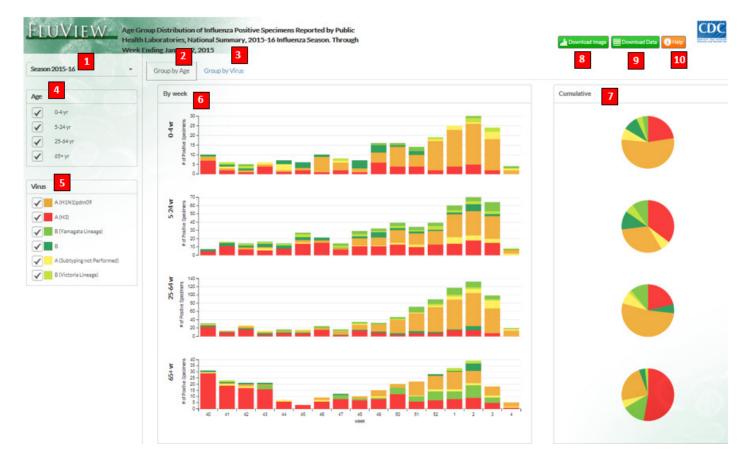

- 1. Influenza Season Selection Tool A drop down menu allows the user to choose which influenza season to display.
- 2. Group by Age Tool- A tab that allows the user to choose for influenza positive specimen type and subtype distributions to be displayed by age group.
- **3. Group by Virus Tool** A tab that allows the user to choose for age group distributions to be displayed by influenza virus type and subtype.
- **4. Age Group Selection Tool** Allows the user to select which age categories are displayed.
- **5. Virus Selection Tool** Allows the user to select which influenza type and subtypes are displayed.
- 6. Weekly Distribution Bar Chart
  - **Grouped by Age-** The bar chart displays distribution of influenza type and subtype for each age group by week.
  - **Grouped by Virus-** The bar chart displays distribution of age groups for each influenza type or subtype by week.

#### 7. Cumulative Distribution Pie Chart

- **Grouped by Age-** The pie chart displays the distribution of influenza type and subtype for each season.
- **Grouped by Virus-** The pie chart displays distribution of age group for each influenza or subtype for each season.
- 8. **Download Image** -To create a static image of the data displayed in your current view, click the "Download Image" hyperlink. The file download dialog box will appear providing the option of viewing the image, saving a copy to a local drive or discarding the image.
- 9. Download Data- The Download Data dialog box will appear and provide two options: clicking the first button, "Custom Download" enables you to customize the selection by selecting which seasons you would like data for, whether to group the data by age or virus type, and how you want the data aggregated (by season or week). With the options selected click the Download Data button and a file download dialog box will appear. You will be given the option to open or save the comma separated value (\*.csv) file.
- **10. Help-** The Help Menu provides a detailed overview and describes the full functionality of the FluView Web application.